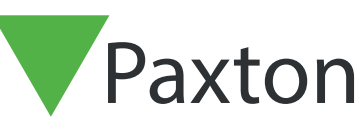

# APN-1061-F

## Les ACU ne répondent pas - Ligne de données RS485

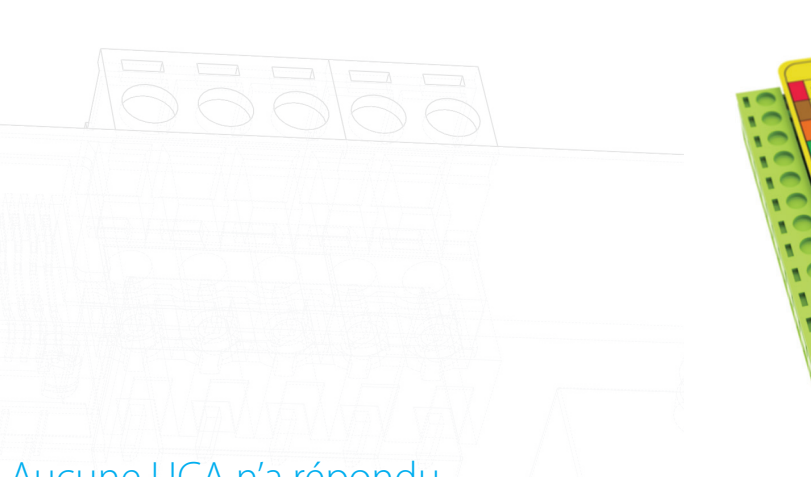

### Aucune UCA n'a répondu

- Vérifiez que l'interface de communication est alimentée. Vérifiez que toutes les connexions sont correctes.

- Arrêtez et redémarrez le programme du serveur Net2.

- Vérifiez l'interface de communication étant utilisé. Si l'on utilise une interface TCP/IP ou un adaptateur modem, vérifiez les réglages contenus dans:

AN1006 - Installation de sites distants avec du TCP/IP  $\lt$  http://paxton.info/162  $\gt$ [AN1007 - Installation de sites distants avec des modems <](http://paxton.info/163) http://paxton.info/163 >

- Résistances de terminaison - Vérifiez que des résistances de terminaison de 4x120 ohms sont en place ; une sur chaque paire aux deux extrémités de la ligne de données. REMARQUE : Certains équipements (par ex. convertisseur USB/RS485, Net2 plus, etc.) ont des résistances qui sont activées à l'aide de cavaliers rouges ou d'un interrupteur. Si ces appareils sont situés au milieu de la ligne de données, assurez-vous que leurs résistances ont été désactivées.

- Un test de réseau complet aurait dû être fait quand le système a été installé mais refaire ces tests vous confirmeront l'intégrité de l'installation et doit être fait avant de progresser plus loin dans cette fiche. (90 % de tous les défauts d'installation de Net2 ont été attribués à des erreurs de câblage de la ligne de données.)

Les tests doivent être faits avec tous les UCA déconnectés du convertisseur de communication et faits par un installateur expérimenté.

#### Test de la ligne de données

Vérifiez le câble utilisé – Seulement de la Catégorie 5 ou CR8723 est recommandé.

La résistance entre Orange et Orange/Blanc, et Vert et Vert/Blanc doit être mesurée à l'aide d'un multimètre. Une résistance comprise entre 60 et 76 ohms (Belden) ou entre 60 et 87 ohms (CAT5) est normale. Cela confirme que les résistances de terminaison sont connectées et que le câble est continu.

L'écran doit être totalement isolé des fils de données. À titre indicatif, débranchez la ligne de données du convertisseur. Vérifiez la résistance entre le blindage et chaque fil de données à tour de rôle. Une résistance élevée (supérieure à 1 000 ohms) confirme que le blindage n'est pas court-circuité par ce fil.

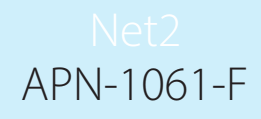

Si le résultat n'est pas concluant, la ligne de données doit être débranchée de chaque ACU pour isoler le câble du matériel et le test doit être répété.

- Le blindage du câble de données est la référence 0V pour toutes les communications et il est essentiel que le blindage soit continu. Pour le vérifier, à une extrémité de la ligne de données, connectez le blindage à la borne 1. À l'autre extrémité du réseau, vérifiez à l'aide d'un multimètre que la résistance entre le blindage et la borne 1 est faible (moins de 10 ohms). Si ce n'est pas le cas, il faut vérifier le blindage et sa connexion à chaque ACU.
	- Vérifiez que le réseau est en série et ne dépasse pas 1 000m, sauf si un répéteur RS485 est utilisé.

Confirmer que le nombre d'ACU sur une ligne de données n'est pas supérieur à 200.

- Vérifiez les diodes OK - Si certains UCA n'ont pas de diode OK clignotant alors enlevez celles ci du bus car ils peuvent bloquer la communication avec les autres UCA. Tout UCA sans diode OK devra être mi en mode de téléchargement. Pour les détails sur ceci, veuillez consulter:-

AN1062 - Que faire si la diode OK ne clignote pas. < <http://paxton.info/1184>>

- Si aucun ACU ne communique avec le PC, connectez un seul ACU à une courte longueur de câble de données directement au convertisseur. Veillez à respecter toutes les règles normales de la ligne de données, c'est-à-dire la terminaison. Si cela fonctionne, le problème vient probablement de la ligne de données et non du PC, du logiciel ou du convertisseur.

- Si l'ACU ne parvient pas à communiquer, essayez une autre ACU connue.

- Si vous n'arrivez pas à vous connecter à un UCA unique, alors il y a peut être un problème de PC. Vérifiez le fonctionnement du port COM. Pour des détails sur ce test, consultez:-

#### AN1057 - Vérification du port COM. < <http://paxton.info/1185>>

- Si le problème persiste, essayez de charger le logiciel sur un deuxième PC ou ordinateur portable. Si le système est actif, copiez la base de données existante depuis le système principal avant de détecter les ACU, sinon les détails de leur carte pourraient être effacés et bloquer les utilisateurs valides.

#### Si certains UCA communiquent mais pas toutes

- Une vérification du réseau complet comme indiqué ci dessus doit être complétée avant d'aller plus loin dans les analyses.

- Vérifier les LED OK - si l'un des ACU n'a pas de LED OK clignotante, le retirer de la ligne de données. Pour plus de détails sur la manière de récupérer l'ACU, voir:

AN1062 - Que faire si le voyant OK de l'ACU ne clignote pas? < <http://paxton.info/1184> >

NOTE: Un convertisseur Net2 USB plug-in (455-294) peut être utilisé pour connecter un PC portable directement à un ACU.

- Connexions - Vérifier le câblage et l'intégrité des connexions des terminaux du réseau au niveau de l'ACU en cause.

Vérifier que la tension de l'alimentation est correcte.